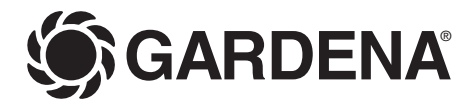

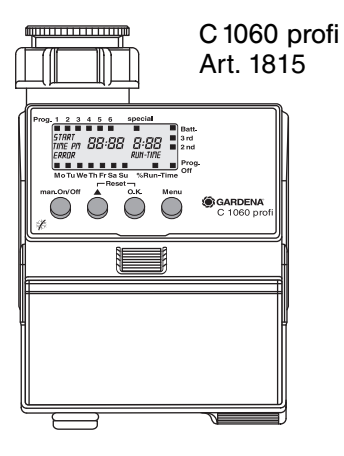

- **D Gebrauchsanweisung**  Bewässerungscomputer
- **F Mode d'emploi**  Programmateur d'arrosage
- **I Istruzioni per l'uso**  Computer per irrigazione
- **NL Gebruiksaanwijzing** Besproeiingscomputer
- **GR -δηγες ρσης** Προγραμματιστής ποτίσματος

**NL**

# **DGARDENA Bewässerungscomputer C 1060 profi**

# Willkommen im Garten GARDENA...

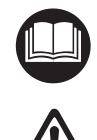

Bitte lesen Sie die Gebrauchsanweisung sorgfältig und beachten Sie deren Hinweise. Machen Sie sich anhand dieser Gebrauchsanweisung mit dem Bewässerungscomputer, dem richtigen Gebrauch sowie den Sicherheitshinweisen vertraut.

Aus Sicherheitsgründen dürfen Kinder und Jugendliche unter 16 Jahren sowie Personen, die nicht mit dieser Gebrauchsanweisung vertraut sind, diesen Bewässerungscomputer nicht benutzen.

 $\rightarrow$  Bitte bewahren Sie diese Gebrauchsanweisung sorgfältig auf.

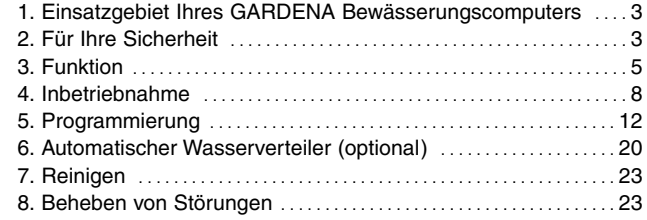

# **Inhaltsverzeichnis**

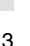

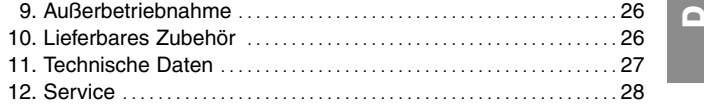

# **1. Einsatzgebiet Ihres GARDENA Bewässerungscomputers**

### **Bestimmung**

Der GARDENA Bewässerungscomputer C 1060 profi ist für die private Benutzung im Haus- und Hobbygarten für den ausschlieЯlichen Einsatz im AuЯenbereich zur Steuerung von Regnern und Bewässerungssystemen geeignet und bestimmt.

**Zu beachten**

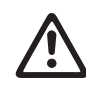

**Der GARDENA Bewässerungscomputer darf nicht im industriellen Einsatz und in Verbindung mit Chemikalien, Lebensmitteln, leicht brennbaren und explosiven Stoffen verwendet werden.**

# **2. Für Ihre Sicherheit**

**Batterie:**

**Aus Gründen der Funktionssicherheit darf nur eine 9 V Alkali-Mangan-Batterie (alkaline)** **Typ IEC 6LR61 verwendet werden!**

Um bei längerer Abwesenheit einen Ausfall des des Bewässerungscomputers durch eine schwache Batterie zu verhindern, ist die Batterie zum gegebenen Zeitpunkt auszutauschen. Entscheidend hierfür ist die bisherige Betriebsdauer der Batterie und die voraussichtliche Zeitdauer der Abwesenheit, die in der Summe nicht länger als ein Jahr sein darf.

# **Inbetriebnahme**

**Achtung!** Der Bewässerungscomputer ist für den Betrieb in Innenräumen nicht zugelassen.

 $\rightarrow$  Den Bewässerungscomputer nur im Außenbereich verwenden.

Der Bewässerungscomputer darf nur senkrecht mit der Überwurfmutter nach oben montiert werden, um ein Eindringen von Wasser in das Batteriefach zu verhindern.

Die Mindestwasserabgabemenge für eine sichere Schaltfunktion des Bewässerungscomputers beträgt 20 - 30 l/h. Z. B. zur Steuerung des Micro-Drip Systems

werden mind. 10 Stück 2-Liter-Tropfer benötigt.

Bei hohen Temperaturen (über 60 °C am Display) kann es vorkommen, dass die LCD-Anzeige erlischt; dies hat keinerlei Auswirkungen auf den Programmablauf. Nach Abkühlung erscheint die LCD-Anzeige wieder.

Die Temperatur des durchfließenden Wassers darf max. 40 °C betragen.

 $\rightarrow$  Nur klares Süßwasser verwenden.

Der Mindestbetriebsdruck beträgt 0,5 bar, der maximale Betriebsdruck 12 bar.

Zugbelastungen vermeiden.

 $\rightarrow$  Nicht am angeschlossenen Schlauch ziehen.

### **Programmieren**

 $\rightarrow$  Programmieren Sie den Bewässerungscomputer bei geschlossenem Wasserhahn.

So verhindern Sie ungewolltes Nasswerden beim Ausprobieren der manuellen Ein/Aus-Funktion (man. On/Off).

Zur Programmierung können Sie das Steuerteil vom Gehäuse abnehmen.

# **3. Funktion**

# **Tastenfunktionen**

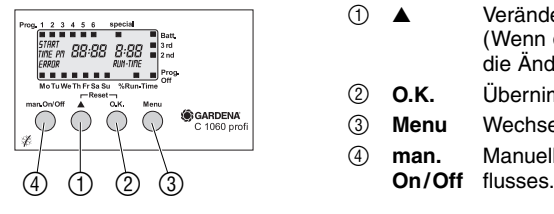

Mit Ihrem neuen GARDENA Bewässerungscomputer C 1060 profi haben Sie die Möglichkeit, Ihren Garten zu jeder von Ihnen gewünschten Tageszeit bis zu 6-mal täglich vollautomatisch zu bewässern, unabhängig davon, ob Sie einen Regner, eine Sprinkler-System-Anlage oder ein Tropfbewässerungssystem zur Bewässerung einsetzen.

Ihr Bewässerungscomputer übernimmt für Sie vollautomatisch die Bewässerung nach Ihrer individuellen Programmwahl. Sie können den frühen Morgen oder den späten Abend, an denen das Wasser am wenigsten verdunstet, zur Bewässerung nutzen, oder Ihren Bewässerungscomputer während des Urlaubes einsetzen.

Sie programmieren auf einfache Weise Bewässerungsstart, Bewässerungsdauer und Bewässerungstag(e) bzw. -zyklen.

# **Taste Tastenfunktion**

- 1 ▲ Verändert, bzw. schaltet die Eingabedaten weiter. (Wenn die ▲-Taste niedergehalten wird, erfolgt die Änderung im Schnelldurchlauf.)
- 2 **O.K.** Übernimmt die mit der ▲-Taste eingestellten Werte.
- 3 **Menu** Wechselt in die nächste Programmebene.
- 4 **man.** Manuelles Öffnen oder Schließen des Wasserdurch-

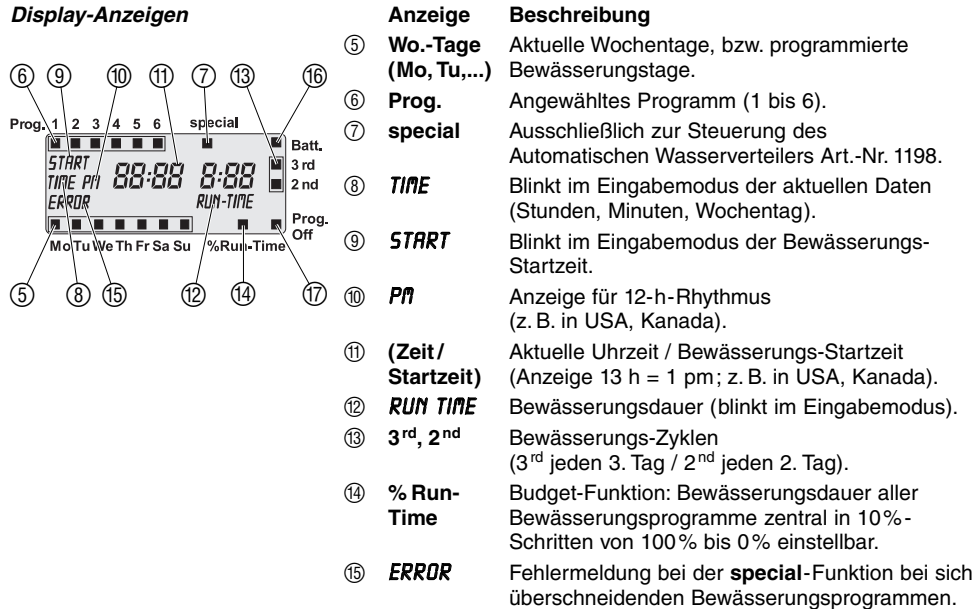

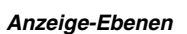

**Fatt.** Wenn die Batt. Anzeige blinkt, ist die Batterie fast leer und Bewässerungsprogramme werden nicht mehr ausgeführt. Ein geöffnetes Ventil wird auch mit einer fast leeren Batterie wieder geschlossen.

> Die Batt. Anzeige wird durch Batteriewechsel zurückgesetzt.

- G **Prog.** Bewässerungsprogramme inaktiv **Off** (Budget-Funktion: 0%)
- Die 4 Anzeige-Ebenen
- Ebene 1: **Normal-Anzeige**
- Ebene 2: **Aktuelle Uhrzeit und Wochentag eingeben**
- Ebene 3: **Bewässerungsprogramme eingeben**
- Ebene 4: **% Run-Time / Prog. Off**

können nacheinander durch Drücken der **Menu**-Taste ausgewählt werden.

Auch während der Programmierung kann jederzeit die Anzeige-Ebene gewechselt werden. Alle Programm-Daten, die bis dahin mit der **O.K.**-Taste bestätigt werden, werden gespeichert.

# **4. Inbetriebnahme**

# **Batterie einlegen:**

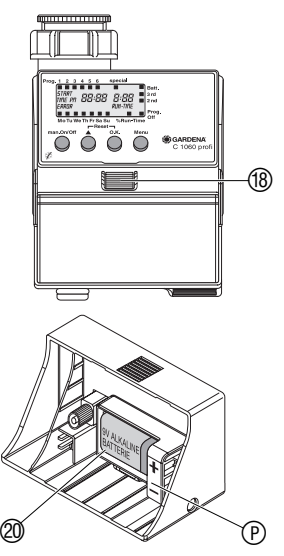

Dieser Bewässerungscomputer darf nur mit einer 9 V Alkali-Mangan (Alkaline)-Batterie Typ IEC 6LR61 betrieben werden.

- 1. Entriegelungstaste ® drücken und Steuerteil <sup>(9)</sup> vom Gehäuse des Bewässerungscomputers abziehen.
- legen. Dabei auf die richtige Polarität (P 2. Batterie @ in das Batteriefach einachten.

Das Display zeigt für 2 Sekunden alle LCD-Symbole an und springt dann in die Uhrzeit-/ Wochentag-Ebene.

3. Steuerteil ® wieder auf das Gehäuse aufstecken.

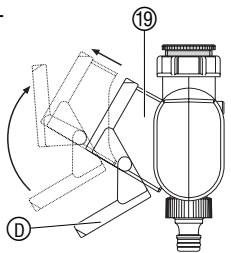

# **Programmierhilfe:**

abdeckung  $\mathbb D$  einkleben.  $\rightarrow$  Selbstklebende Programmierhilfe in die Innenseite der Display-

Um das Display vor Witterungseinflüssen zu schützen, kann die Displayabdeckung hochgeklappt werden.

**D**

# **Bewässerungscomputer anschließen:**

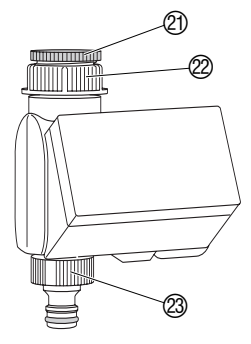

Der Bewässerungscomputer ist mit einer Überwurfmutter <sup>22</sup> für Wasserhähne mit 33,3 mm (G 1)-Gewinde ausgestattet. Der beiliegende Adapter (21) dient zum Anschluss des Bewässerungscomputers an Wasserhähne mit 26,5 mm (G 3/4)-Gewinde.

# **Bewässerungscomputer an Wasserhahn mit 33,3 mm (G 1)- Gewinde anschließen:**

- 1. Überwurfmutter 22 des Bewässerungscomputers von Hand auf das Gewinde des Wasserhahns schrauben (keine Zange verwenden).
- 2. Hahnstück  $\oslash$  auf den Bewässerungscomputer schrauben.

# **Bewässerungscomputer an Wasserhahn mit 26,5 mm (G 3/4)-Gewinde anschließen:**

- 1. Adapter (21) von Hand auf den Wasserhahn schrauben (keine Zange verwenden).
- 2. Überwurfmutter @ des Bewässerungscomputers von Hand auf das Gewinde des Adapters 2 schrauben (keine Zange verwenden).
- 3. Hahnstück  $\oslash$  auf den Bewässerungscomputer schrauben.

# **Bewässerungsplan erstellen:**

**Beispiel :**

Bevor Sie mit der Eingabe der Bewässerungsdaten beginnen, empfehlen wir Ihnen, die Daten aus Gründen der Übersichtlichkeit in einen der **Bewässerungspläne im Anhang** einzutragen.

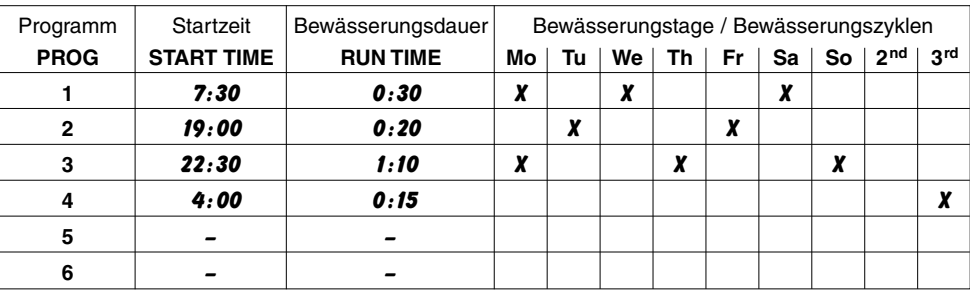

**Bodenfeuchte- oder Regensensor anschließen (optional):**

Neben der zeitabhängigen Bewässerung besteht zusätzlich die Möglichkeit der Einbeziehung der Bodenfeuchtigkeit oder des Niederschlags in die Bewässerungsprogramme.

Bei ausreichender Bodenfeuchtigkeit wird der Stopp eines Programms ausgelöst oder die Aktivierung eines Programms unterbunden. Die manuelle Bedienung **man. On/Off** ist davon unabhängig gegeben.

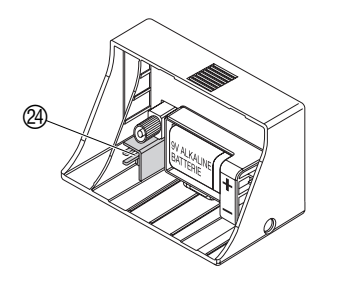

1. Bodenfeuchtesensor **im** Beregnungsbereich **D**

**– oder –** 

Regensensor (ggf. mit Verlängerungskabel) **außerhalb** des Beregnungsbereiches platzieren.

2. Stecker des Sensors in den Sensor-Anschluss 24 des Bewässerungscomputers einstecken.

**Diebstahl-Sicherung montieren (optional):**

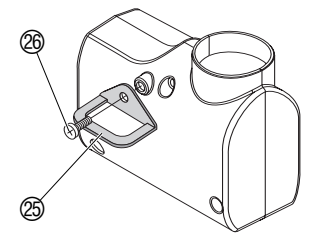

Um Ihren Bewässerungscomputer gegen Diebstahl zu sichern, können Sie die **GARDENA Diebstahlsicherung Art.-Nr. 1815-00.791.00** über den GARDENA Service beziehen.

- 1. Schelle  $\circledS$  mit der Schraube  $\circledS$  an der Rückseite des Bewässerungscomputers festschrauben.
- 2. Schelle z. B. zur Fixierung einer Kette nutzen.

Die Schraube kann nach einmaligem Einschrauben nicht mehr gelöst werden.

# **Aktuelle Uhrzeit und Wochentag einstellen:**

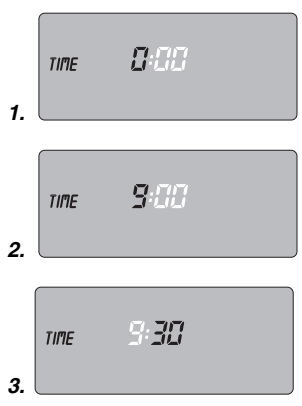

Zur Programmierung kann das Steuerteil <sup>(19</sup> durch Drücken der Entriegelungstaste (8) vom Gehäuse abgenommen und die Programmierung mobil vorgenommen werden (siehe 4. Inbetriebnahme "Batterie einlegen").

1. **Menu**-Taste drücken (nicht notwendig, wenn die Batterie neu eingelegt wurde).

Die Stundenanzeige und *time* blinken.

2. Uhrzeit-Stunden mit der ▲-Taste einstellen (Bsp. *9* Stunden) und mit der **O.K.**-Taste bestätigen.

*time* und die Minutenanzeige blinken im Display.

3. Uhrzeit-Minuten mit der ▲-Taste einstellen (Bsp. *30* Minuten) und mit der **O.K.**-Taste bestätigen.

*time* und die Wochentaganzeige blinken im Display.

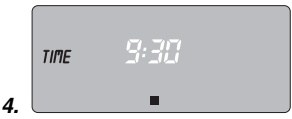

Mo Tu We The Fresh Su

# **Bewässerungsprogramme eingeben:**

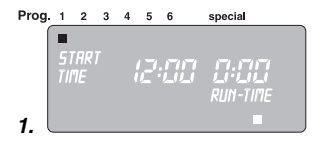

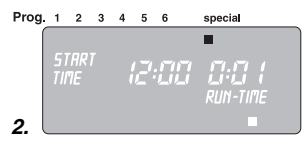

- 4. Wochentag mit der ▲-Taste einstellen **D**
	- (Bsp. **Sa** Samstag) und mit der **O.K.**-Taste bestätigen.

Das Display springt in die Anzeige **Bewässerungsprogramme eingeben** und der Programm-Speicherplatz **1** blinkt.

Wenn die special-Funktion gewählt werden soll (siehe 6. Automatischer Wasserverteiler), muss zuvor ein Reset ausgelöst werden.

→ **Reset: ▲-Taste und O.K.-Taste gleichzeitig 2 Sekunden** gedrückt halten.

Es können bis zu 6 Bewässerungsprogramme eingegeben **– oder –** die **special**-Funktion gewählt werden.

1. **Menu**-Taste 2-mal drücken

(nicht notwendig, wenn zuvor die aktuelle Uhrzeit und der Wochentag eingegeben wurden).

Der Programm-Speicherplatz **1** blinkt.

# 2. **Nur wenn der Automatische Wasserverteiler verwendet wird:**

**special**-Funktion mit der ▲-Taste wählen und mit der **O.K**.-Taste bestätigen (weiter mit Schritt 4).

Programm-Speicherplatz **1** ist automatisch gewählt, *STRRT TIME* und die Stundenanzeige blinken im Display.

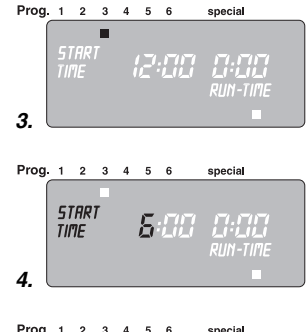

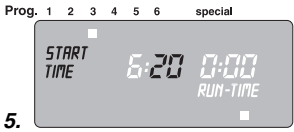

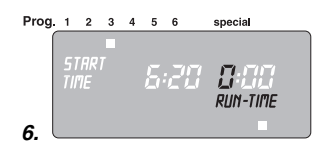

3. Programm-Speicherplatz mit der ▲-Taste wählen (Bsp. **Prog. 3** ■ Programm 3) und mit der **O.K.**-Taste bestätigen.

*start time* und die Stundenanzeige blinken im Display.

4. Bewässerungsstartzeit-Stunden mit der ▲-Taste einstellen (Bsp. *6* Stunden) und mit der **O.K.**-Taste bestätigen.

*start time* und die Minutenanzeige blinken im Display.

5. Bewässerungsstartzeit-Minuten mit der ▲-Taste einstellen (Bsp. *20* Minuten) und mit der **O.K**.-Taste bestätigen.

*RUN TIME* und die Bewässerungsdauer-Stunden blinken im Display.

6. Bewässerungsdauer-Stunden mit der ▲-Taste einstellen (Bsp. *0* Stunden) und mit der **O.K.**-Taste bestätigen.

*RUN TIME* und die Bewässerungsdauer-Minuten blinken im Display.

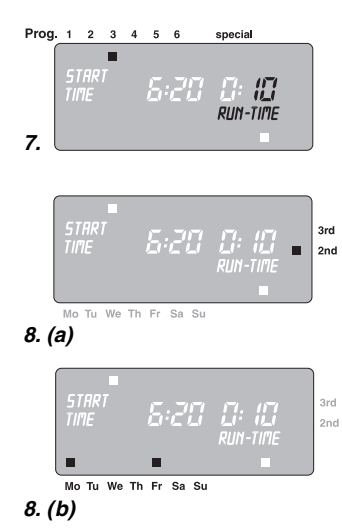

7. Bewässerungsdauer-Minuten mit der ▲-Taste einstellen **D**(Bsp. *1 0* Minuten) und mit der **O.K.**-Taste bestätigen.

Bewässerungs-Zyklus ■ **3rd** blinkt im Display.

8. **(a)** Bewässerungs-Zyklus mit der ▲-Taste wählen (Bsp.■ **2nd**) und mit der **O.K.**-Taste bestätigen. (**2nd / 3rd:** Bewässerung jeden 2. Tag / 3. Tag) Das Display springt zurück zu Schritt 3 und der nächsthöhere Programmspeicherplatz blinkt.

**– oder –** 

8. **(b)** Bewässerungs-Tage jeweils mit der ▲-Taste wählen (Bsp. ■ **Mo,** ■ **Fr** Montag und Freitag) und mit der **O.K.**- Taste bestätigen. ▲-Taste so oft drücken bis das ■ über **Su** verschwindet.

> Das Display springt zurück zu Schritt 3 und der nächsthöhere Programmspeicherplatz blinkt.

→ Wenn jeden Tag bewässert werden soll, jeden Tag **nacheinander mit der O.K.-Taste bestätigen.**

Wenn das Programm auf dem Programm-Speicherplatz 6 erstellt wurde springt das Display in die Anzeige **% Run-Time / Prog. Off**.

### **Bewässerungsprogramme aktivieren:**

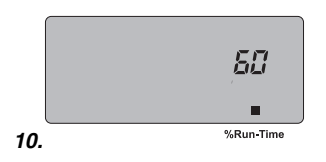

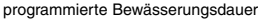

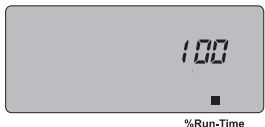

Bewässerungsprogramm deaktiviert

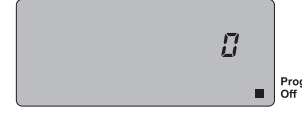

Damit die Bewässerungsprogramme ausgeführt werden, muss zur Aktivierung **% Run-Time** gewählt sein.

- 9. **Menu**-Taste 3-mal drücken (nicht notwendig, wenn zuvor das Programm auf dem Programm-Speicherplatz 6 erstellt wurde).
- 10. Gewünschte Prozentzahl (siehe **Budget-Funktion**) der programmierten Bewässerungsdauer mit der ▲-Taste wählen (Bsp. *60* **% Run-Time**) und mit der **O.K.**-Taste bestätigen. Das Display springt in die **Normal-Anzeige**.

Die Programmierung des Bewässerungscomputers ist nun abgeschlossen, d. h., das eingebaute Ventil öffnet / schließt vollautomatisch und bewässert somit zu den programmierten Zeitpunkten.

# **Budget-Funktion (% Run-Time):**

Die programmierten Bewässerungsdauern aller Bewässerungsprogramme können zentral in 10%-Schritten von 100% bis 10% reduziert werden, ohne die einzelnen Programme zu ändern. Z. B. muss im Herbst kürzer bewässert werden als im Sommer.

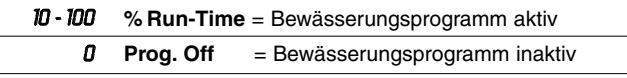

**Hinweis:** Bei prozentualer Änderung der Bewässerungsdauer bleibt die Anzeige der ursprünglich programmierten Bewässerungsdauer in den einzelnen Programmen erhalten.

## **Bewässerungsprogramme lesen / ändern:**

### **Manueller Betrieb:**

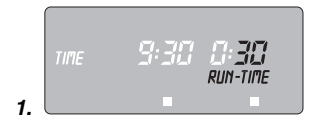

Wenn auf einem der 6 Programm-Speicherplätze bereits ein Programm vorhanden ist, kann dieses geändert werden, ohne dass es neu erstellt werden muss.

1. **Menu**-Taste 2-mal drücken.

Der Programm-Speicherplatz **1** blinkt.

- 2. **O.K.**-Taste drücken, um zum nächsten Programm-Schritt zu springen
	- **oder**

Programm-Daten mit der ▲-Taste ändern und mit der **O.K.**-Taste bestätigen.

Das Ventil kann **jederzeit manuell geöffnet oder geschlossen**  werden. Auch ein programmgesteuertes offenes Ventil kann vorzeitig geschlossen werden, ohne die Programmdaten (Startzeit, Bewässerungsdauer und Bewässerungstage) zu verändern.

1. **man. On/Off**-Taste drücken, um das Ventil manuell zu öffnen (bzw. ein geöffnetes Ventil zu schließen). *RUN TIME* und die Bewässerungsdauer-Minuten (werkseitig auf *30* Minuten eingestellt) blinken für 5 Sekunden im Display.

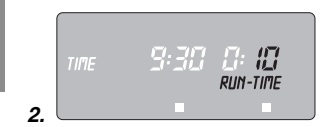

- 2. Während die Bewässerungsdauer-Minuten blinken, kann die Bewässerungsdauer mit der ▲-Taste (zwischen *0 : 0 0* und *0 : 5 9* ) geändert werden (Bsp. *1 0* Minuten). Das Ventil wird geöffnet.
- 3. **man. On/Off-**Taste drücken, um das Ventil vorzeitig zu schließen.

Das Ventil wird geschlossen.

Die Manuelle Bewässerungsdauer kann nur bei aufgestecktem Steuerteil geändert werden. Die geänderte manuelle Öffnungsdauer wird gespeichert, d. h., bei jeder künftigen manuellen Ventilöffnung ist die geänderte Öffnungsdauer voreingestellt. Wenn die manuelle Öffnungsdauer auf *0 : 0 0* geändert wird, wird das Ventil geschlossen und bleibt auch nach Drücken der **man. On/Off**-Taste geschlossen (Kindersicherung).

Wurde das Ventil manuell geöffnet und ein programmierter Bewässerungsstart überschneidet sich mit der manuellen Öffnungsdauer, so wird die programmierte Startzeit unterdrückt.

**Beispiel:** Das Ventil wird um **9.00 Uhr manuell geöffnet,** die Öffnungsdauer beträgt 30 Min. Ein Programm, dessen **Startzeit (START TIME)** zwischen **9.00 und 9.30 Uhr** liegt, wird in diesem Fall nicht ausgeführt.

# **Reset:**

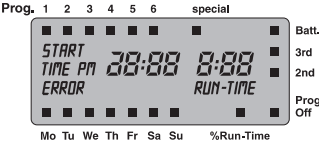

**Wichtige Hinweise:**

Es werden die werkseitigen Einstellungen wieder hergestellt.

→ **A**-Taste und **O.K.**-Taste gleichzeitig 2 Sekunden gedrückt halten.

Es werden für 2 Sekunden alle LCD-Symbole angezeigt und das Display springt in die Normal-Anzeige.

- Alle Programmdaten werden auf Null gesetzt.
- Die manuelle Bewässerungsdauer wird wieder auf *0 :30* gesetzt.
- Die Uhrzeit und der Wochentag bleiben erhalten.

Erfolgt während der Programmierung länger als 60 Sek. keine Eingabe, wird wieder die Normal-Anzeige angezeigt.

Bei ineinandergreifenden Programmen und identischen Bewässerungstagen, hat die 1. Bewässerungs-Startzeit Priorität, andere Programme werden nicht ausgeführt.

## **Beispiel:**

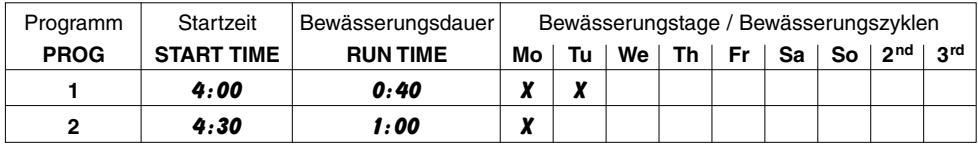

Am Montag wird das erste Programm ausgeführt, das 2. Programm setzt aus.

# **6. Automatischer Wasserverteiler (optional)**

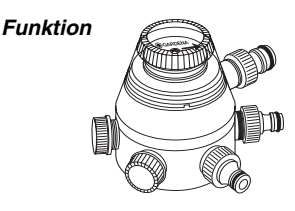

## **Programmierung**

**special-Funktion**

Durch Anschluss des **GARDENA Automatischen Wasserverteilers, Art.-Nr. 1198,** können mit dem Bewässerungscomputer C 1060 profi bis zu 6 Bewässerungsstränge angesteuert werden. Jeder der 6 Bewässerungsstränge kann nur einmal täglich angesteuert werden.

Ideal bei nicht ausreichender Wassermenge zum gleichzeitigen Betrieb mehrerer Bewässerungsstränge oder bei unterschiedlichem Wasserbedarf einzelner Pflanzbereiche. Erlaubt den aufeinanderfolgenden Betrieb aller Bewässerungsstränge.

Ihr Bewässerungscomputer C 1060 profi ist mit Hilfe der **special**-Funktion in der Lage, die besonderen Anforderungen des Automatischen Wasserverteilers bei der Programmierung zu berücksichtigen.

Wenn zuvor bereits Programm-Daten eingegeben wurden, muss vor dem Einstellen der **special**-Funktion ein RESET durchgeführt werden.

→ **A**-Taste und **O.K.**-Taste gleichzeitig 2 Sekunden gedrückt halten.

Für eine sichere Schaltfunktion des Automatischen Wasserverteilers ist es notwendig, dass zwischen den jeweils im Bewässerungscomputer eingegebenen Programmen mindestens 30 Min. Pause liegen.

Nachdem die **special**-Funktion mit der **O.K.**-Taste bestätigt **D**und die Daten für das erste Programm eingegeben sind (siehe 5. Programmierung), werden alle nachfolgenden Programme automatisch vorprogrammiert.

Die Vorprogrammierung berücksichtigt die mindestens notwendigen 30-Min.-Pausen zwischen den Programmen, sowie eine minimale Bewässerungsdauer von 30 Sek. (Anzeige: *1* Min.). Diese Bewässerungsdauer wird benötigt, damit der Automatische Wasserverteiler auf den nächsten Ausgang weiterschaltet und die korrekte Zuordnung der Bewässerungsprogramme zum entsprechenden Bewässerungsstrang erhalten bleibt.

Die für das erste Bewässerungsprogramm eingegebenen Bewässerungstage gelten funktionsbedingt auch für alle anderen Bewässerungsprogramme.

Die vom Gerät vorgenommene Vorprogrammierung der Bewässerungs-Startzeit und -dauer können Sie Ihren individuellen Anforderungen anpassen. Bei Nichtbeachtung obengenannter Pausenzeiten wird die Änderung nicht akzeptiert und im Display erscheint eine Fehlermeldung (*ERROR* ).

> Da besonders bei eng aufeinanderfolgenden Programmenden und -starts bei Änderung sehr leicht Überschneidungen auftreten können, ist zur Vermeidung einer Fehlermeldung die Durchführung eines RESET und die Neueingabe der Bewässerungsdaten zweckmäßig.

# **Fehlermeldung (** *ERROR***)**

### **Bodenfeuchtesensor / Regensensor**

**On/Off-Prog.**

Werden nach Bestätigung der **special**-Funktion die Bewässerungsprogramme deaktiviert **(Off Prog.),** so werden alle in dieser Zeit startenden Programme auf die minimale Bewässerungsdauer von 30 Sek. (Anzeige: *1* Min.) gekürzt. Damit bleibt die korrekte Zuordnung der Bewässerungsprogramme zum entsprechenden Ausgang des Automatischen Wasserverteilers erhalten.

Durch die kurzzeitige Öffnung des Wasserdurchflusses werden die Ausgänge am Automatischen Wasserverteiler weitergeschaltet, so dass bei Wiederaktivierung der Bewässerungsprogramme **(% Run-Time)** die ursprüngliche Zuordnung der Ausgänge zum gewünschten Bewässerungsprogramm erhalten bleibt.

Bei Verwendung des Bewässerungcomputers C 1060 profi in Kombination mit dem Automatischen Wasserverteiler und dem **Bodenfeuchtesensor Art.-Nr. 1188** bzw. **Regensensor electronic Art.-Nr. 1189** beachten Sie bitte folgendes:

Wenn die **special**-Funktion aktiviert ist und der Bodenfeuchtebzw. Regensensor meldet ausreichend Feuchtigkeit, so wird eine laufende Bewässerung abgebrochen. Die Dauer nachfolgender Bewässerungen wird auf 30 Sek. (Anzeige: *1* Min.) gekürzt, bis der Bodenfeuchte-/Regensensor die Bewässerung wieder freigibt. Danach wird die ursprünglich eingegebene Bewässerungsdauer wieder ausgeführt.

Durch die gekürzte Bewässerung bei ausreichender Bodenfeuchtigkeit wird gewährleistet, dass der Automatische Wasserverteiler

auf den nächsten Ausgang weiterschaltet und somit die korrekte Zuordnung der Bewässerungsprogramme zum jeweiligen Verteilerausgang erhalten bleibt.

# **7. Reinigen**

**Schmutzsieb reinigen:**

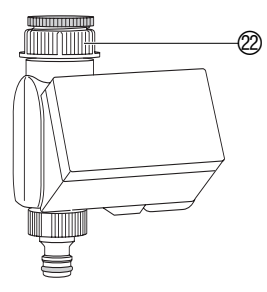

Das Schmutzsieb sollte regelmäßig kontrolliert werden und bei Bedarf gereinigt werden.

- 1. Überwurfmutter @ des Bewässerungscomputers von Hand vom Gewinde des Wasserhahns abschrauben (keine Zange verwenden).
- 2. Schmutzsieb der Überwurfmutter @ entnehmen und reinigen.
- 3. Überwurfmutter 22 des Bewässerungscomputers wieder von Hand auf das Gewinde des Wasserhahns schrauben (keine Zange verwenden).

# **8. Beheben von Störungen**

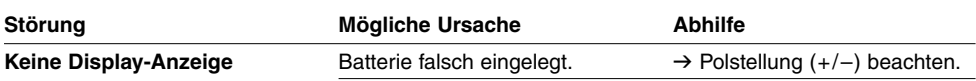

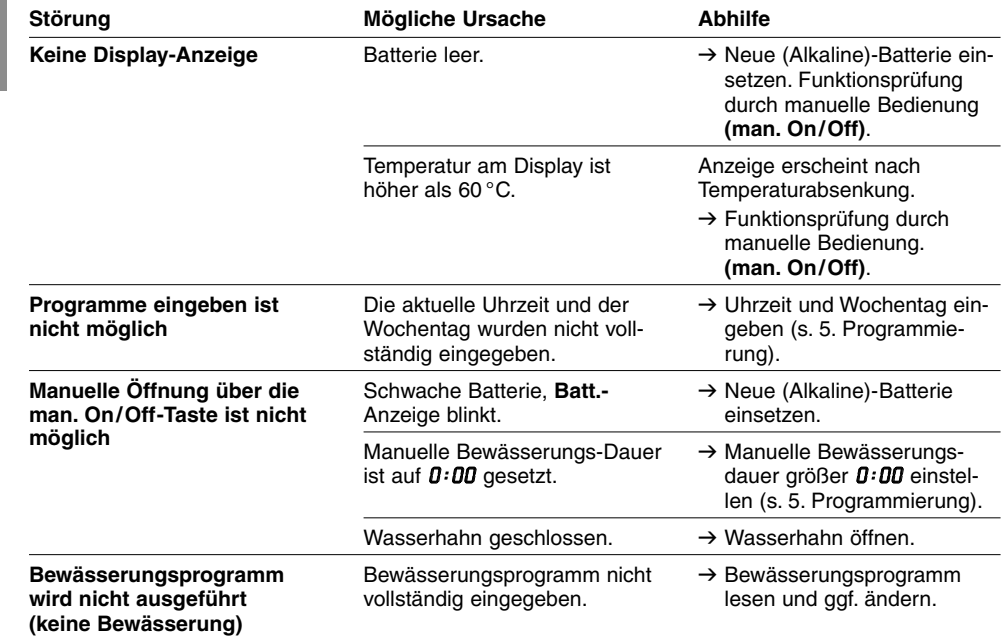

**D**

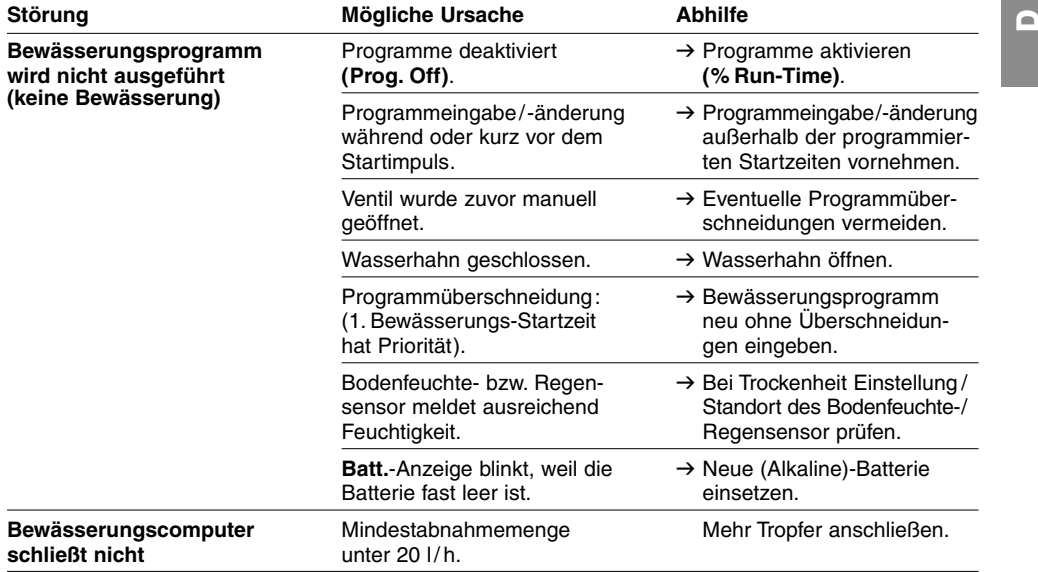

Bei sonstigen Störungen bitten wir Sie, sich mit dem GARDENA Service in Verbindung zu setzen.

# **9. Außerbetriebnahme**

**Überwintern / Lagern:**

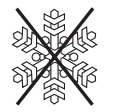

**Entsorgung:** (nach RL2002/96/EG)

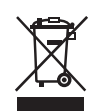

- 1. **Menu**-Taste 3-mal drücken, **Prog. Off (Run-Time** *0* **%)** mit der ▲-Taste wählen und mit der **O.K.**-Taste bestätigen. Die Bewässerungsprogramme werden nicht ausgeführt.
- 2. Bewässerungscomputer frostsicher an einem trockenem Ort lagern.

**Wichtig für Deutschland!** Geben Sie die verbrauchten Batterien an eine der Verkaufsstellen zurück oder entsorgen Sie die Batterien über Ihre kommunale Entsorgungsstelle. Die Batterie darf nur im entladenen Zustand entsorgt werden.

Gerät darf nicht dem normalen Hausmüll beigefügt werden, sondern muss fachgerecht entsorgt werden.

 $\rightarrow$  Wichtig für Deutschland: Gerät über Ihre kommunale Entsorgungsstelle entsorgen.

# **10. Lieferbares Zubehör**

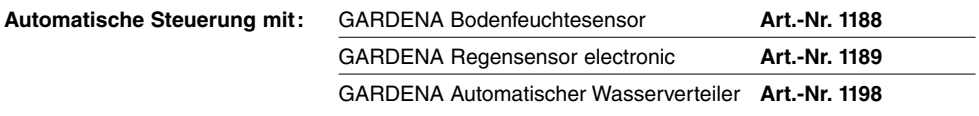

# **11. Technische Daten**

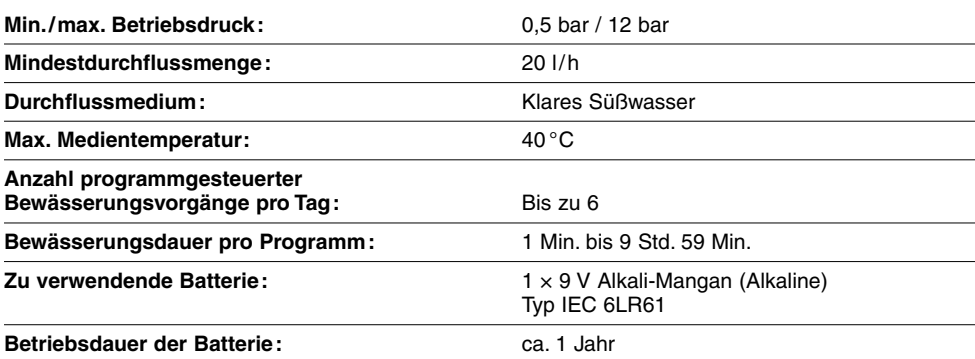

# **12. Service**

**Wir bieten Ihnen umfangreiche Serviceleistungen** 

- Qualifizierte, schnelle und kostengünstige Reparatur durch unseren **Zentralen Reparatur-Service**
	- Bearbeitungsdauer in unserem Hause max. 5 Arbeitstage
- Einfache und kostengünstige Rücksendung an GARDENA durch **Abhol-Service (nur innerhalb von Deutschland) –** Abholung innerhalb von 2 Tagen
- Kompetente Beratung bei Störungen / Reklamationen durch unseren **Technischen Service**
- Schnelle und kostengünstige Ersatzteilversorgung durch unseren **Zentralen Ersatzteil-Service** 
	- Bearbeitungsdauer in unserem Hause max. 2 Arbeitstage

Im Garantiefall sind die Serviceleistungen für Sie kostenlos.

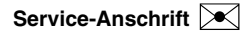

# **Service-Anschrift**<br> **C** GARDENA Manufacturing GmbH Service<br>
Hans-Lorenser-Str. 40 D-89079 Ulm

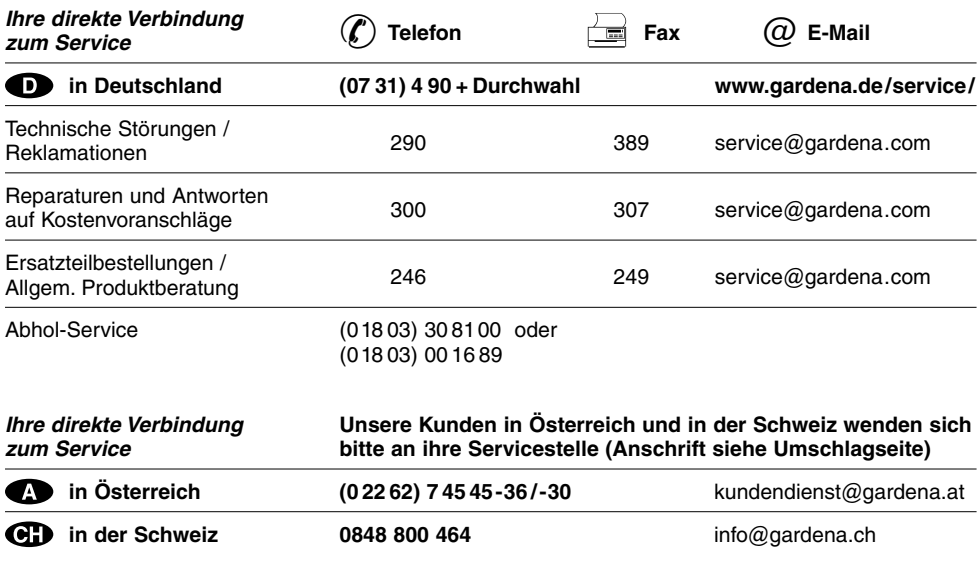

#### **DGarantie**

GARDENA gewährt für dieses Produkt 2 Jahre Garantie (ab Kaufdatum). Diese Garantieleistung bezieht sich auf alle wesentlichen Mängel des Gerätes, die nachweislich auf Material- oder Fabrikationsfehler zurückzuführen sind. Sie erfolgt durch die Ersatzlieferung eines einwandfreien Gerätes oder durch die kostenlose Reparatur des eingesandten Gerätes nach unserer Wahl, wenn folgende Voraussetzungen gewährleistet sind:

- Das Gerät wurde sachgemäß und laut den Empfehlungen in der Gebrauchsanweisung behandelt.
- Es wurde weder vom Käufer noch von einem Dritten versucht, das Gerät zu reparieren.

Schäden durch Frosteinwirkung sind von der Garantie ausgeschlossen.

Diese Hersteller-Garantie berührt die gegenüber dem Händler / Verkäufer bestehenden Gewährleistungsansprüche nicht.

Im Servicefall schicken Sie bitte das defekte Gerät zusammen mit einer Kopie des Kaufbelegs und einer Fehlerbeschreibung per Abhol-Service (nur in Deutschland) oder frankiert an die auf der Rückseite angegebene Serviceadresse.

Nach erfolgter Reparatur senden wir das Gerät frei an Sie zurück.

# D **Produkthaftung**

Wir weisen ausdrücklich darauf hin, dass wir nach dem Produkthaftungsgesetz nicht für durch unsere Geräte hervorgerufene Schäden einzustehen haben, sofern diese durch unsachgemäße Reparatur verursacht oder bei einem Teileaustausch nicht unsere Original GARDENA Teile oder von uns freigegebene Teile verwendet werden und die Reparatur nicht vom GARDENA Service oder dem autorisierten Fachmann durchgeführt wird. Entsprechendes gilt für Ergänzungsteile und Zubehör.

### **Exponsabilité**

Nous vous signalons expressément que GARDENA n'est pas responsable des dommages causés par ses appareils, dans la mesure où ces dommages seraient causés suite à une réparation non conforme, dans la mesure où, lors d'un échange de pièces, les pièces d'origine GARDENA n'auraient pas été utilisées, ou si la réparation n'a pas été effectuée par le Service Après-Vente GARDENA ou l'un des Centres SAV agréés GARDENA. Ceci est également valable pour tout ajout de pièces et d'accessoires autres que ceux préconisés par GARDENA.

### I **Responsabilità del prodotto**

Si rende espressamente noto che, conformemente alla legislazione sulla responsabilità del prodotto, non si risponde di danni causati da nostri articoli se originati da riparazioni eseguite non correttamente o da sostituzioni di parti effettuate con materiale non originale GARDENA o comunque da noi non approvato e, in ogni caso, qualora l'intervento non venga eseguito da un centro assistenza GARDENA o da personale specializzato autorizzato. Lo stesso vale per le parti complementari e gli accessori.

# N **Productaansprakelijkheid**

Wij wijzen er nadrukkelijk op, dat wij op grond van de wet aansprakelijkheid voor producten niet aansprakelijk zijn voor schade ontstaan door onze apparaten, indien deze door onvakkundige reparatie veroorzaakt zijn, of er bij het uitwisselen van onderdelen geen gebruik gemaakt werd van onze originele GARDENA onderdelen of door ons vrijgegeven onderdelen en de reparatie niet door de GARDENA technische dienst of de bevoegde vakman uitgevoerd werd. Ditzelfde geldt voor extra-onderdelen en accessoires.

# R **Πρϊν - ευθύνη**

Κάνουμε σαφές ότι, σύμφωνα με τους νόμους παραγωγής των προϊόντων, δεν είμαστε υπεύθυνοι για καμία ζημιά που προκλήθηκε από το προϊόν μας εάν δε χρησιμοποιήθηκαν για όλες τις συνδέσεις αποκλειστικά και μόνο τα γνήσια εξαρτήματα ή ανταλλακτικά της GARDENA ή αν το σέρβις δεν πραγματοποιήθηκε στο σέρβις της GARDENA. Τα ίδια ισχύουν για τα συμπληρωματικά μέρη και τα αξεσομάρ.

# D **EU-Konformitätserklärung MaschinenVerordnung (9. GSGVO) / EMVG / Niedersp. RL**

Der Unterzeichnete GARDENA Manufacturing GmbH, Hans-Lorenser-Str. 40, D-89079 Ulm, bestätigt, dass das nachfolgend bezeichnete Gerät in der von uns in Verkehr gebrachten Ausführung die Anforderungen der harmonisierten EU-Richtlinien, EU-Sicherheitsstandards und produktspezifischen Standards erfüllt. Bei einer nicht mit uns abgestimmten Änderung des Gerätes verliert diese Erklärung ihre Gültigkeit.

### F **Certificat de conformité aux directives européennes**

Le constructeur, soussigné : GARDENA Manufacturing GmbH, Hans-Lorenser-Str. 40, D-89079 Ulm, déclare qu'à la sortie de ses usines le matériel neuf désigné ci-dessous était conforme aux prescriptions des directives européennes énoncées ci-après et conforme aux règles de sécurité et autres règles qui lui sont applicables dans le cadre de l'Union européenne. Toute modification portée sur ce produit sans l'accord express de GARDENA supprime la validité de ce certificat.

I **Dichiarazione di conformità alle norme UE**  La sottoscritta GARDENA Manufacturing GmbH, Hans-Lorenser-Str. 40, D-89079 Ulm, certifica che il prodotto qui di seguito indicato, nei modelli da noi commercializzati, è conforme alle direttive armonizzate UE nonché agli standard di sicurezza e agli standard specifici di prodotto. Qualunque modifica apportata al prodotto senza nostra specifica autorizzazione invalida la presente dichiarazione.

### $\blacksquare$  EU-overeenstemmingsverklaring

Ondergetekende GARDENA Manufacturing GmbH, Hans-Lorenser-Str. 40, D-89079 Ulm, bevestigt, dat het volgende genoemde apparaat in de door ons in de handel gebrachte uitvoering voldoet aan de eis van, en in overeenstemming is met de EU-richtlijnen, de EU-veiligheidsstandaard en de voor het product specifieke standaard. Bij een niet met ons afgestemde verandering aan het apparaat verliest deze verklaring haar geldigheid.

# **(C<sub>1</sub>** Πιστοποιητικό συμφωνίας ΕΚ

Η υπογεγραμμένη, GARDENA Manufacturing GmbH, Hans-Lorenser-Str. 40, D-89079 Ulm, πιστοποιεί ότι τα μηχανήματα που υποδεικνύονται κάτωθι, όταν φεύγουν από το εργοστάσιο, είναι κατασκευασμένα σύμφωνα με τις οδηγίες της Ευρωπαϊκής Κοινότητας και τα Κοινοτικά πρότυπα ασφαλείας και προδιαγραφές. Αυτό το πιστοποιητικό ακυρώνεται εάν τα μηχανήματα συναρμολογούνται χωρίς δική μας άδεια.

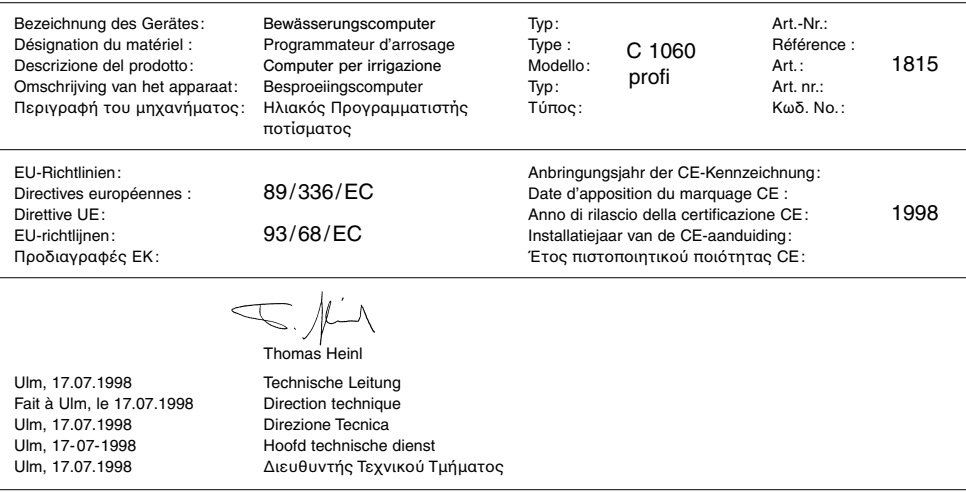

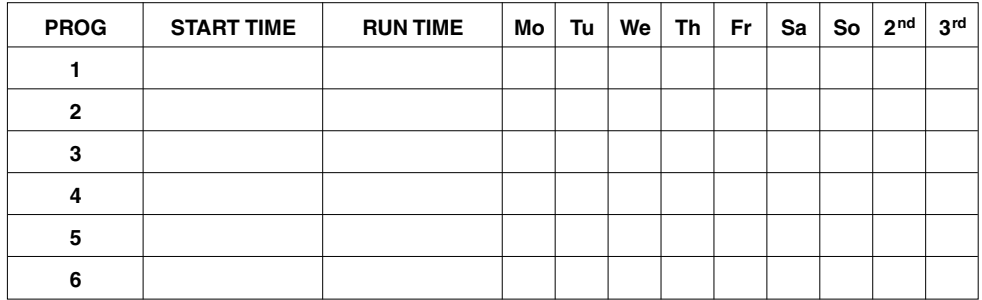

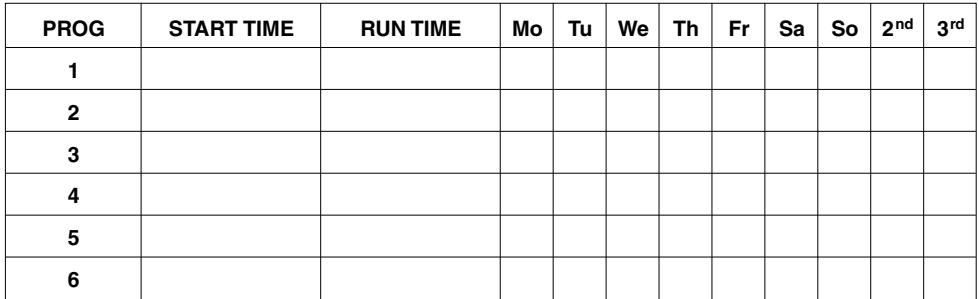

#### **Deutschland / Germany**

**GARDENA** Manufacturing GmbH Service Center Hans-Lorenser-Straße 40 D-89079 Ulm Produktfragen: (+49) 731 490-123 Reparaturen: (+49) 731 490-290 service@gardena.com

#### **Argentina**

Argensem® S.A. Calle Colonia Japonesa s/n (1625) Loma Verde Escobar, Buenos Aires Phone: (+54) 34 88 49 40 40  $info@arcensem.com$  ar

#### **Australia**

Nylex Consumer Products 50-70 Stanley Drive Somerton, Victoria, 3062 Phone: (+61) 1800 658 276 spare.parts@nylex.com.au

### **Austria / Österreich**

**GARDENA** Österreich Ges.m.b.H. Stettnerweg 11-15 2100 Korneuburg Tel.: (+43) 22 62 7 45 45 36 kundendienst@gardena.at

#### **Belgium**

GARDENA Belgium NV/SA Sterrebeekstraat 163 1930 Zaventem Phone: (+32) 2 7 20 92 12 Mail: info@gardena.be

#### **Brazil**

Palash Comércio e Importação Ltda. Rua Américo Brasiliense, 2414 - Chácara Sto Antonio São Paulo - SP - Brasil - CEP 04715-005 Phone: (+55) 11 5181-0909 eduardo@palash.com.br

#### **Bulgaria**

DENEX LTD. 2 Luis Ahalier Str. - 7th floor Sofia 1404 Phone: (+359) 2 958 18 21 office@denex-bg.com

#### **Canada**

GARDENA Canada Ltd. 100 Summerlea Road Brampton, Ontario L6T 4X3 Phone: (+1) 905 792 93 30 info@gardenacanada.com

#### **Chile**

Antonio Martinic y Cia Ltda. Cassillas 272 Centro de Cassillas Santiago de Chile Phone: (+56) 2 20 10 708 garfar\_cl@yahoo.com

#### **Costa Rica**

Compania Exim Euroiberoamericana S.A. Los Colegios, Moravia, 200 metros al Sur del Colegio Saint Francis - San José Phone: (+506) 297 68 83 exim\_euro@racsa.co.cr

#### **Croatia**

KLIS d.o.o. Stanciceva 79, 10419 Vukovina Phone: (+385) 1 622 777 0 gardena@klis-trgovina.hr

#### **Cyprus**

FARMOKIPIKI LTD P.O. Box 7098 74, Digeni Akrita Ave. 1641 Nicosia Phone: (+357) 22 75 47 62 condam@spidernet.com.cy

#### **Czech Republic**

GARDENA spol. s r.o. Řípská 20a, č.p. 1153 627 00 Brno Phone: (+420) 800 100 425 gardena@gardenabrno.cz

#### **Denmark**

GARDENA Norden AB Salgsafdeling Danmark Box 9003, S-200 39 Malmö info@gardena.dk

#### **Finland**

Habitec Oy Martinkyläntie 52 01720 Vantaa

#### **France**

**GARDENA** PARIS NORD 2 69, rue de la Belle Etoile BP 57080 ROISSY EN FRANCE 95948 ROISSY CDG CEDEX Tél. (+33) 0826 101 455 service.consommateurs@ gardena.fr

#### **Great Britain**

GARDENA UK Ltd. 27-28 Brenkley Way Blezard Business Park Seaton Burn Newcastle upon Tyne NE13 6DS info@gardena.co.uk

#### **Greece**

Agrokip Psomadopoulos S.A. Ifaistou 33A Industrial Area Koropi 194 00 Athens Greece V.A.T. EL093474846 Phone: (+30) 210 66 20 225 service@agrokip.gr www.agrokip.gr

#### **Hungary**

**GARDENA** Magyarország Kft. Késmárk utca 22 1158 Budapest Phone: (+36) 80 20 40 33 gardena@gardena.hu

#### **Iceland**

Ó. Johnson & Kaaber Tunguhalsi 1 110 Reykjavik ooj@ojk.is

#### **Ireland**

Michael McLoughlin & Sons Hardware Limited Long Mile Road Dublin 12

#### **Italy**

GARDENA Italia S.p.A. Via Donizetti 22 20020 Lainate (Mi) Phone: (+39) 02.93.94.79.1 info@gardenaitalia.it

#### **Japan**

KAKUICHI Co. Ltd. Sumitomo Realty & Development Kojimachi BLDG., 8F, 5-1 Nibanncyo, Chiyoda-ku, Tokyo 102-0084 Phone: (+81) 33 264 4721 m\_ishihara@kaku-ichi.co.jp

#### **Luxembourg**

Magasins Jules Neuberg Grand Rue 30, Boîte postale 12 L-2010 Luxembourg Phone: (+352) 40 14 01 info@neuberg.lu

#### **Netherlands**

GARDENA Nederland B.V. Postbus 50176 1305 AD ALMERE Phone: (+31) 36 521 00 00 info@gardena.nl

#### **Neth. Antilles**

Jonka Enterprises N.V. Sta. Rosa Weg 196 P.O. Box 8200, Curaçao Phone: (+599) 9 767 66 55 pgm@jonka.com

#### **New Zealand**

NYLEX New Zealand Limited Building 2, 118 Savill Drive Mangere, Auckland Phone: (+64) 9 270 1806 lena.chapman@nylex.com.au

#### **Norway**

GARDENA Norden AB Salgskontor Norge Karihaugveien 89 1086 Oslo info@gardena.no

#### **Poland**

GARDENA Polska Sp. z o.o. Szymanów 9 d 05-532 Baniocha Phone: (+48) 22 727 56 90 gardena@gardena.pl

#### **Portugal**

GARDENA Portugal Lda. Recta da Granja do Marquês Edif. GARDENA Algueirão 2725-596 Mem Martins Phone: (+351) 21 922 85 30 info@gardena.pt

#### **Romania**

MADEX INTERNATIONAL SRL Soseaua Odaii 117-123, Sector 1, Bucureєti, RO 013603 Phone: (+40) 21 352 76 03 madex@ines.ro

#### **Russia / Россия**

ООО ГАРДЕНА РУС 123007, г. Москва Хорошевское шоссе, д. 32А Тел.: (+7) 495 247 25 10 info@gardena-rus.ru

#### **Singapore**

Hy - Ray PRIVATE LIMITED 40 Jalan Pemimpin #02-08 Tat Ann Building Singapore 577185 Phone: (+65) 6253 2277 hyray@singnet.com.sg

#### **Slovak Republic**

GARDENA Slovensko, s.r.o. Panónska cesta 17 851 04 Bratislava Phone: (+421) 263 453 722 info@gardena.sk

#### **Slovenia**

Silk d.o.o. Brodišče 15 1236 Trzin Phone: (+386) 1 580 93 00 gardena@silk.si

#### **South Africa**

GARDENA d.o.o. Brodišče 15 1236 Trzin Phone: (+386) 1 580 93 32 servis@gardena.si

#### **Spain**

GARDENA IBÉRICA S.L.U.  $C/$  Basauri, nº 6 La Florida 28023 Madrid Phone: (+34) 91 708 05 00 atencioncliente@gardena.es

#### **Sweden**

GARDENA Norden AB Försäljningskontor Sverige Box 9003 200 39 Malmö info@gardena.se

#### **Switzerland / Schweiz**

GARDENA (Schweiz) AG Bitziberg 1 8184 Bachenbülach Phone: (+41) 848 800 464 info@gardena.ch

#### **Turkey**

GARDENA / Dost Dis Ticaret Mümessillik A.Þ. Sanayi Çad. Adil Sokak No.1 Kartal - Ýstanbul Phone: (+90) 216 38 93 939 info@gardena-dost.com.tr

#### **Ukraine / Украина**

ALTSEST JSC 4 Petropavlivska Street Petropavlivska, Borschahivka Town, Kyivo Syyatoshyn Region 08130, Ukraine Phone: (+380) 44 459 57 03 upyr@altsest.kiev.ua

#### **USA**

Melnor Inc. 3085 Shawnee Drive Winchester, VA 22604 Phone: (+1) 540 722-9080 service\_us@melnor.com

1815-20.960.08 /1206 © GARDENA Manufacturing GmbH D-89070 Ulm http://www.gardena.com